**ZESZYTY NAUKOWE POLITECHHIKI ŚLĄSKIEJ**

**Seria: MECHANIKA z. 109**

**Nr kol. 1171**

**\_\_\_\_\_\_\_ 1992**

## International Conference on **COMPUTER INTEGRATED MANUFACTURING**

Internationale Konferenz iiber **RECHNERINTEGRIERTE FERTIGUNGSSYSTEME**

Zakopane, March 24-27 1992

Andrzej BAIER Ryszard KNOSALA Marek SZYMOCHA

Instytut Budowy Maszyn Politechnika Śląska, Gliwice

## **ZASTOSOWANIE WYBRANYCH GRAFICZNYCH SYSTEMÓW CAD W DYDAKTYCE**

Streszczenie. W pracy dokonano identyfikacji potrzeb w zakresie nauczania rysunku technicznego. Następnie przedstawiono zidentyfikowane metody tworzenia modelu przestrzennego. Metody te zostały zastosowane w budowie obiektów 3D z wykorzystaniem systemów LOGOCAD, AutoCAD i PROTOOL. Po otrzymaniu zapisu konstrukcji obiektów w przestrzeni dokonano analizy możliwości zapisu tych obiektów w rzutach płaskich.

## 1. Potrzeby w zakresie nauczania rysunku technicznego

Na świecie istnieje już kilkaset systemów CAD o różnym przeznaczeniu i możliwościach. Wiele z nich zostało wyposażone w możliwości budowania i przetwarzania obrazów w tzw. przestrzeni trójwymiarowej (3D).

Tworzenie zapisu konstrukcji bezpośrednio w postaci płaskich widoków dominowało i nadal dominuje we wszystkich dziedzinach techniki. Większość systemów wspomagających prace projektowe również operuje głównie na płaszczyźnie. Obecnie jednak obserwuje się szybki rozwój pakietów 3D.

W ramach przedmiotu Podstawy Konstrukcji Maszyn studenci kierunku Automatyka i Robotyka Wydziału Mechanicznego Technologicznego Politechniki Śląskiej zapoznają się na zajęciach laboratoryjnych z obsługą programów AutoCAD w wersji 11, LOGOCAD w. 4,0 oraz PROTOOL w. 1.1 poprzez przeprowadzenie różnego rodzaju ćwiczeń. Mają one rozwijać umiejętności sporządzania widoków (rzutów) płaskich na podstawie rysunków aksonometrycznych i modeli rzeczywistych.

Tradycyjna metoda zapisu konstrukcji (2D) była od początku związana z możliwościami narzędzi, tj. koniecznością używania kartki i ołówka. Obecnie doskonalone narzędzia (komputery i graficzne systemy CAD) dają możliwość naturalnego zapisu postaci konstrukcji, czyli takiej, która powstaje w naszych umysłach. Myślimy przecież tak jak i widzimy, tj. w kategoriach przestrzeni 3-wymiarowej.

Zadaniem studentów jest między innymi sporządzenie zapisu konstrukcji oprawy cięgien robota IRb 6 w 3D, a następnie tradycyjnej dokumentacji technicznej w rzutach płaskich. Przedmiot (rys.l) stanowi jednolitą bryłę o symetrii osiowej z kilkoma nieregularnie położonymi otworami i rowkiem.

Takie podejście do nauki zapisu konstrukcji wiąże się z naturalnym postrzeganiem przedmiotów, tzn. w trzech wymiarach. Uważamy, że w ten sposób zdobyte doświadczenia i umiejętności pomogą studentom w tworzeniu zapisu konstrukcji w rzutach płaskich.

## 2. Metody tworzenia modelu przestrzennego

Można wyróżnić pięć sposobów budowania modelu 3D, por[l,2,3,4]:

1) Zastosowanie prymitywów czyli tworzenie modelu 3D przy użyciu elementarnych brył dostępnych w systemie poddawanych operacjom logicznym sumy, różnicy lub części wspólnej. W wyniku tych zabiegów otrzymuje się bryłę właściwie o dowolnym kształcie, którą można użyć w dalszych operacjach logicznych.

2) Rysowanie konturu, a następnie jego obrót wokół osi. Metoda nadaje się doskonale do tworzenia brył obrotowych o bardzo skomplikowanym kształcie, gdzie modelowanie przy pomocy prymitywów okazuje się być niewygodne.

3) Rysowanie konturu, a następnie nadanie mu trzeciego wymiaru głębokości.

4) Przeciągnięcie dowolnego konturu prostopadle wzdłuż krzywej w przestrzeni. Metoda dostępna w systemie PROTOOL i AutoCAD umożliwia tworzenie 3-wymiarowych modeli przedmiotów o skomplikowanej bądź nieregularnej budowie (gięte profile, sprężyny haki itp.).

5) Zastosowanie metody mieszanej, czyli jednoczesne wykorzystanie sposobów 1, 2 oraz 3, a w przypadku programów PROTOOL i AutoCAD także metody 4, co wydaje się być optymalnym rozwiązaniem pod względem łatwości i szybkości tworzenia skomplikowanych rysunków.

 $-8-$ 

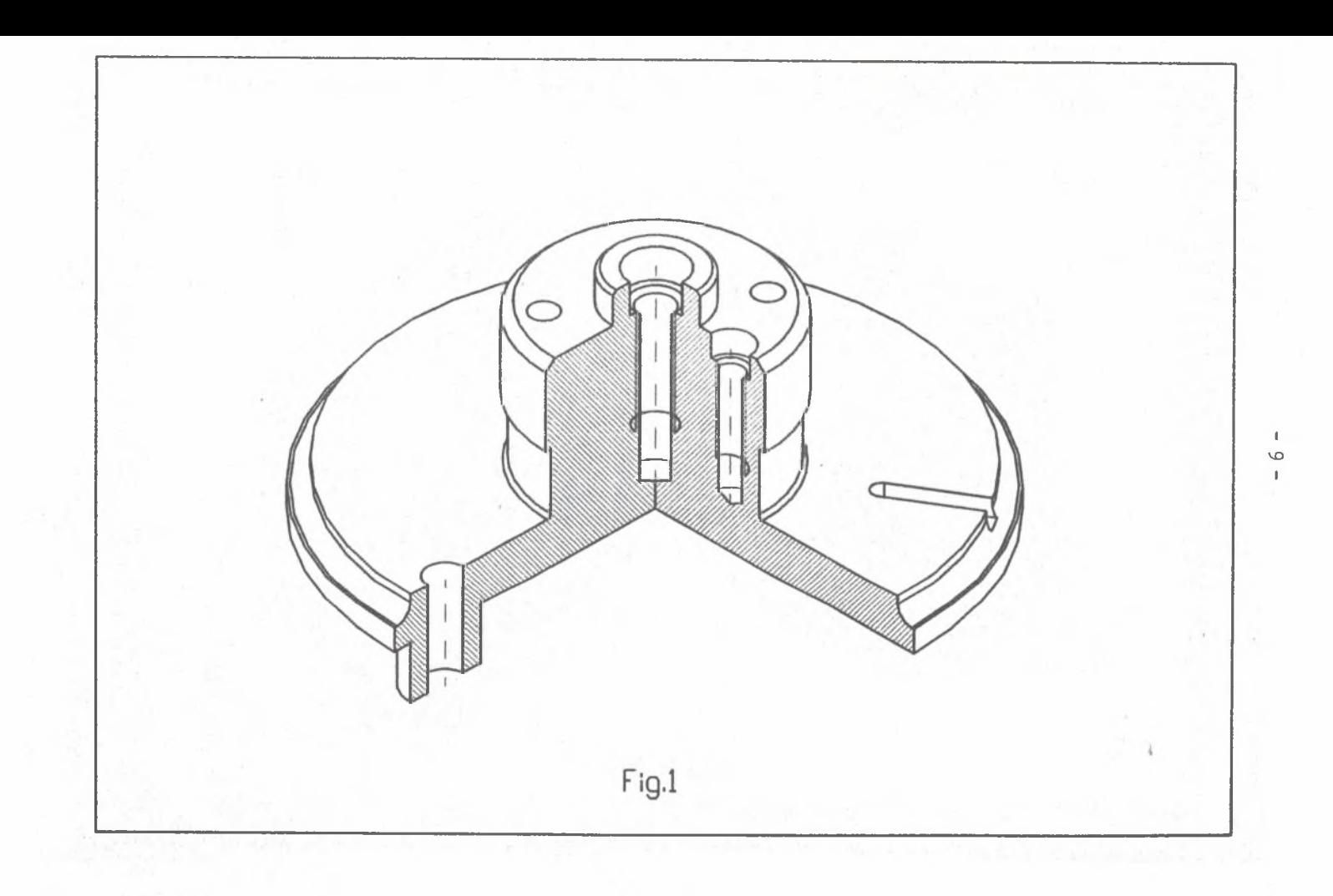

## 3.1. Budowanie obiektów 3D w systemie LOGOCAD

Praca z modułem 3D LOGOCAD [5,6] polega na równoczesnym konstruowaniu w czterech automatycznie aktualizowanych oknach (trzech widokach płaskich i jednym standardowo izometiycznym). Każdy rysunek utworzony w 2D może być wykorzystany jako kontur przyszłego modelu 3D,gdyż system pozwala na zamianę powierzchni w bryłę poprzez obrót tego konturu wokół osi symetrii lub nadanie trzeciego wymiaru głębokości. Ostatnia metoda nadaje się szczególnie do bardziej skomplikowanych modeli trójwymiarowych.

Model 3D w LOGOCAD'zie jest typu objętościowego, ale jego zdefiniowanie następuje poprzez wewnętrzne określenie ograniczających go krawędzi.

Rysunek przykładowy, o którym wspomniano w punkcie 1, pochodzący ze zbioru zadań dla studentów został wykonany metodą mieszaną z przewagą metody obrotu konturu zamkniętego wokół osi (rys.2). Tworzenie takiego konturu odbywa się metodami tradycyjnymi dostępnymi w module 2D. Ponieważ przedmiot posiada podobne do siebie otwory gwintowane, uzasadnione było utworzenie oddzielnego modelu przestrzennego takiego otworu, a następnie umieszczenie go w dwóch różnych miejscach i podziałkach na rysunku głównym. W programie LOGOCAD każdy model przestrzenny zapisany w pamięci zewnętrznej może być użyty jako symbol, to znaczy może być umieszczony na rysunku roboczym w dowolnym miejscu i w dowolnej podziałce. Ta cecha systemu została wykorzystana w przypadku wspomnianych otworów gwintowanych. Modele tych otworów sporządzono także metodą obrotu konturu wokół osi.

Rowek widoczny na rys.l można łatwo złożyć z prymitywów dostępnych w systemie. Może się to odbywać bezpośrednio na rysunku głównym, bądź też oddzielnie. Budowanie samodzielnych modeli przestrzennych z późniejszym ich umieszczeniem w odpowiednim miejscu i podziałce może się opłacać nawet w przypadku tak prostych elementów jak rowek. Każda ewentualna modyfikacja złożonego modelu staje się o wiele łatwiejsza do przeprowadzenia, jeśli w pamięci zewnętrznej istnieją już gotowe jego fragmenty.

Tworzenie modelu skomplikowanego przedmiotu przypomina wtedy układanie z klocków.

## 3.2. Budowanie obiektów 3D w systemie AutoCAD

Przykład z rys.l rozwiązano także przy pomocy programu AutoCAD [7] wykorzystując jako pierwszą metodę polegającą na obrocie płaszczyzny przekroju wokół osi. Proponuje się następujący sposób ujęcia problemu. W pierwszej fazie dzieli się okno główne ekranu na 4 okna robocze (rys.3). Podział na okna jest w zasadzie konieczny albowiem tylko w ten sposób można wskazywać w czasie tworzenia rysunku interesujące nas punkty w przestrzeni, bez przerywania komendy. Taki początek pracy z programem AutoCAD w przestrzeni 3D powinien sugerować prowadzący ćwiczenia laboratoryjne.

Następnie przystępujemy do podziału arkusza rysunkowego na warstwy bądź tylko sprawdzamy rodzaj linii w każdej z warstw. Rysujemy główną pionową oś bryły i kontur przekroju.

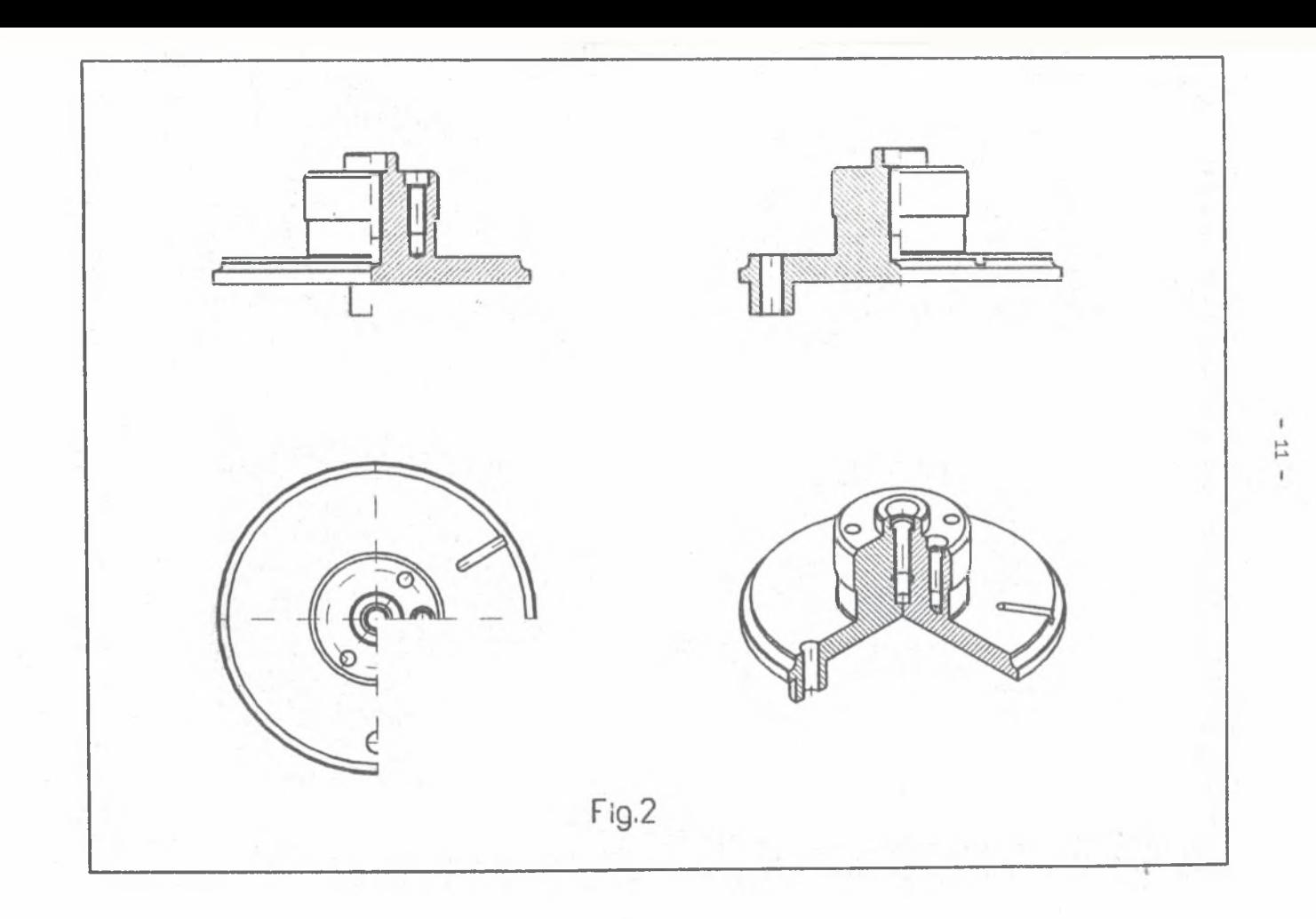

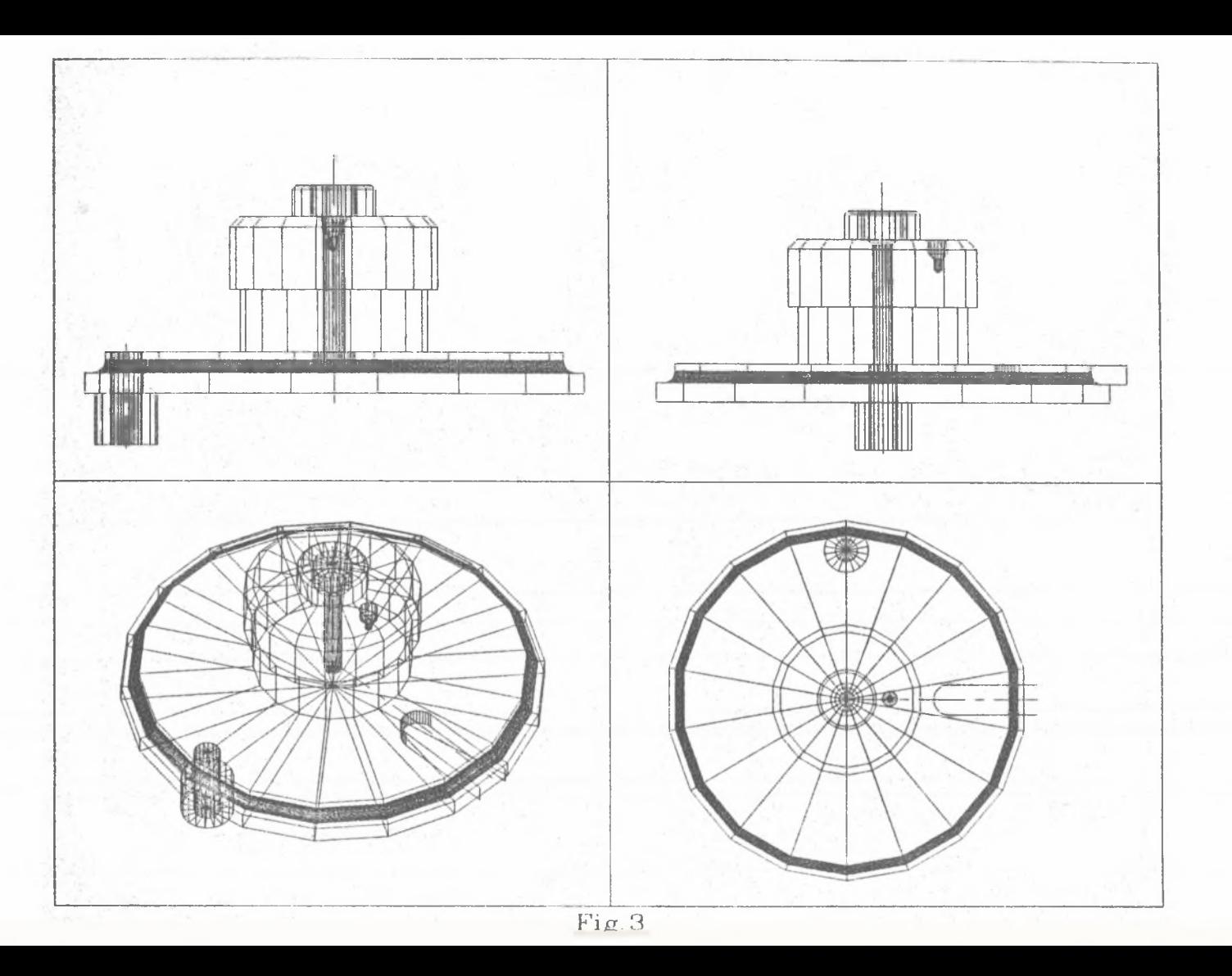

Do rysowania proponujemy używanie komendy LINE. Tylko wtedy można w narysownym konturze zaokrąglać (FILLET) i ścinać (CHAMFER) pojedyncze krawędzie. Zamieniamy kontur na wielolinię (PEDIT) i obracamy go wokół osi o 360<sup>0</sup> (REVSURF). Ta sama metoda wrysowujemy pozostałe obrotowe części korpusu. Rowek wpustowy rysujemy przy pomocy komendy TABSURF. Metoda ta nie przewiduje jednoczesnego wykonywania działań dodawania, odejmowania i znajdowania wspólnej części na tak utworzonych bryłach, co powoduje np., że otwory są zamknięte płaszczyzną i nie można w sposób naturalny otrzymać przekroju bryły.

Metoda rysowania na różnych płaszczyznach z podaniem głębokości daje w rezultacie pożądaną bryłę, ale z pominięciem takich szczegółów rysunkowych jak zaokrąglenia, sfazowania zewnętrzne i wewnętrzne.

Kolejną metodą jest tworzenie rysunku z samych prymitywów, które można następnie modyfikować. Na tak utworzonej bryle można dokonywać operacji dodawania, odejmowania i znajdywania wspólnej części, dzięki czemu uzyskany zapis konstrukcji jest najbardziej zbliżony do rzeczywistości (rys.4).

#### 3.3. Budowanie obiektów 3D w systemie PROTOOL

PROTOOL [8,9] z założenia jest systemem 3D. Tworzenie rysunków w przestrzeni 3D może zatem przebiegać metodami omówionymi wcześniej. Do brył obrotowych o skomplikowanym kształcie najlepiej nadaje się metoda numer 2 (rozdział 2). Nie ma jednak konieczności rysowania konturu zamkniętego jak w systemie LOGOCAD. Dowolna krzywa może zostać obrócona wokół dowolnej osi, co zostało wykorzystane przy budowie modelu oprawy cięgna  $(rvs. 1)$ .

System PROTOOL posiada zdecydowanie więcej rodzajów prymitywów niż AutoCAD i LOGOCAD. W podanym przykładzie rysunkowym nie zostały one prawie wcale wykorzystane, gdyż ich liczba daleko przekroczyła potrzeby. Można oczywiście w łatwy sposób tworzyć własne symbole, zapisywać je w pamięci zewnętrznej i w dowolnym momencie włączać do tworzonego rysunku 3D. Ta cecha systemu została wykorzystana, podobnie jak w LOGOCAD'zie, do tworzenia oddzielnych modeli otworów gwintowanych oraz rowka.

System PROTOOL posiada także narzędzia bardziej zaawansowane. Dowolny kontur może być poprowadzony prostopadle po dowolnej krzywej w przestrzeni, co umożliwia w bardzo łatwy sposób narysowanie takich obiektów jak sprężyna, bądź też innych przedmiotów o nieregularnych zarysach przestrzennych. Ta własność systemu również nie została wykorzystana w podanym prostym przykładzie.

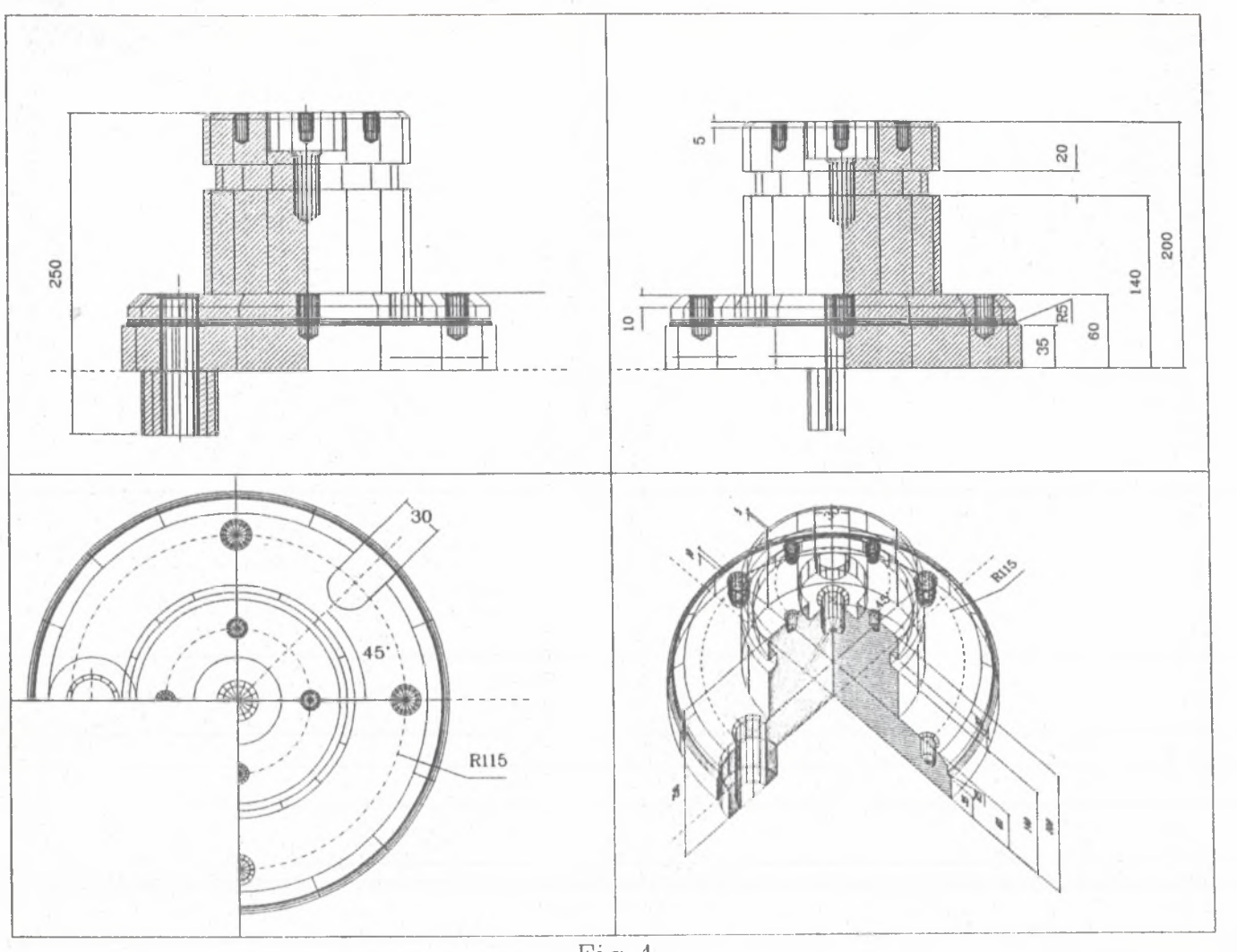

Fig. 4

 $\blacksquare$ 14  $\mathbf{I}$ 

## 4. Tworzenie zapisu konstrukcji w rzutach płaskich

Z porównania pięciu omówionych metod wynika, że najefektywniejszą metodą budowania modelu 3D w systemach LOGOCAD i PROTOOL jest metoda mieszana. Dla programu AutoCAD najbardziej naturalną metodą zapisu konstrukcji bryły 3-wymiarowej jest składanie jej z modyfikowanych prymitywów.

W programie LOGOCAD płaskie widoki i przekroje otrzymuje się automatycznie w trakcie tworzenia modelu 3D. Wymiarowanie, kreskowanie przekrojów i inne operacje na modelu są natychmiast aktualizowane na wszystkich rzutach płaskich. Przed wydrukowaniem zawartości dowolnego okna modelu 3D należy przenieść go do wcześniej otwartego okienka 2D. Od tej chwili rysunek może być tworzony wszystkimi narzędziami dostępnymi w standardowym module płaskim. Można więc nanieść potrzebne linie wymiarowe, zakreskować przekroje i dokonać dowolnych innych uzupełnień (rys.5).

System PROTOOL umożliwia łatwe sporządzanie 18 standardowych widoków (przekrojów) z utworzonego modelu 3D. Są to widoki ortogonalne, izometryczne i aksonometryczne. Oczywiście do tworzenia dokumentacji konstrukcyjnej w rzutach płaskich najbardziej odpowiednimi są rzuty ortogonalne. Przejście z modelu 3D do rysunku płaskiego polega więc na kolejnym zapisaniu potrzebnych rzutów na dysku (sfotografowaniu modelu 3D z odpowiednich miejsc w przestrzeni), a następnie na automatycznym wczytaniu ich do tworzonego rysunku 2D. Program samodzielnie rozmieści wskazane rzuty na ekranie monitora. Tak sporządzony rysunek należy jeszcze uzupełnić o wymiary, napisy, oznaczenia specjalne oraz inne potrzebne dane. Odbywa się to podobnie jak w pozostałych systemach.

W programie AutoCAD nie ma możliwości automatycznego przejścia z rysunku 3D do dokumentacji 2D. Rzuty rozmieszczone w oknach rysunku nie są po ich przeniesieniu na wydruk w tej samej skali. Wymiarowanie można przeprowadzić tylko na rusunku 3D tworzonym metodą składania z modyfikowanych prymitywów i to w ograniczonym zakresie (rys.4).

#### 5. Podsumowanie

Mimo naturalnych zalet praca w 3D okazuje się być bardziej uciążliwa niż w 2D. Wynika to z mniejszego zaawansowania w rozwoju modułów trójwymiarowych. Reprezentacja przestrzenna rysunków technicznych napotyka na znacznie większe problemy wynikające z samego charakteru tego typu grafiki. Dopiero "duże" systemy 3D, takie jak CATIA czy ME30 są prawdopodobnie w stanie przełamać te trudności.

#### Literatura

[1] Pahl, G.: Modellierungsstrategien beim Einsatz von 3D-CAD-Systemen. Teil 1. Konstruktion 41(1989) 406-415

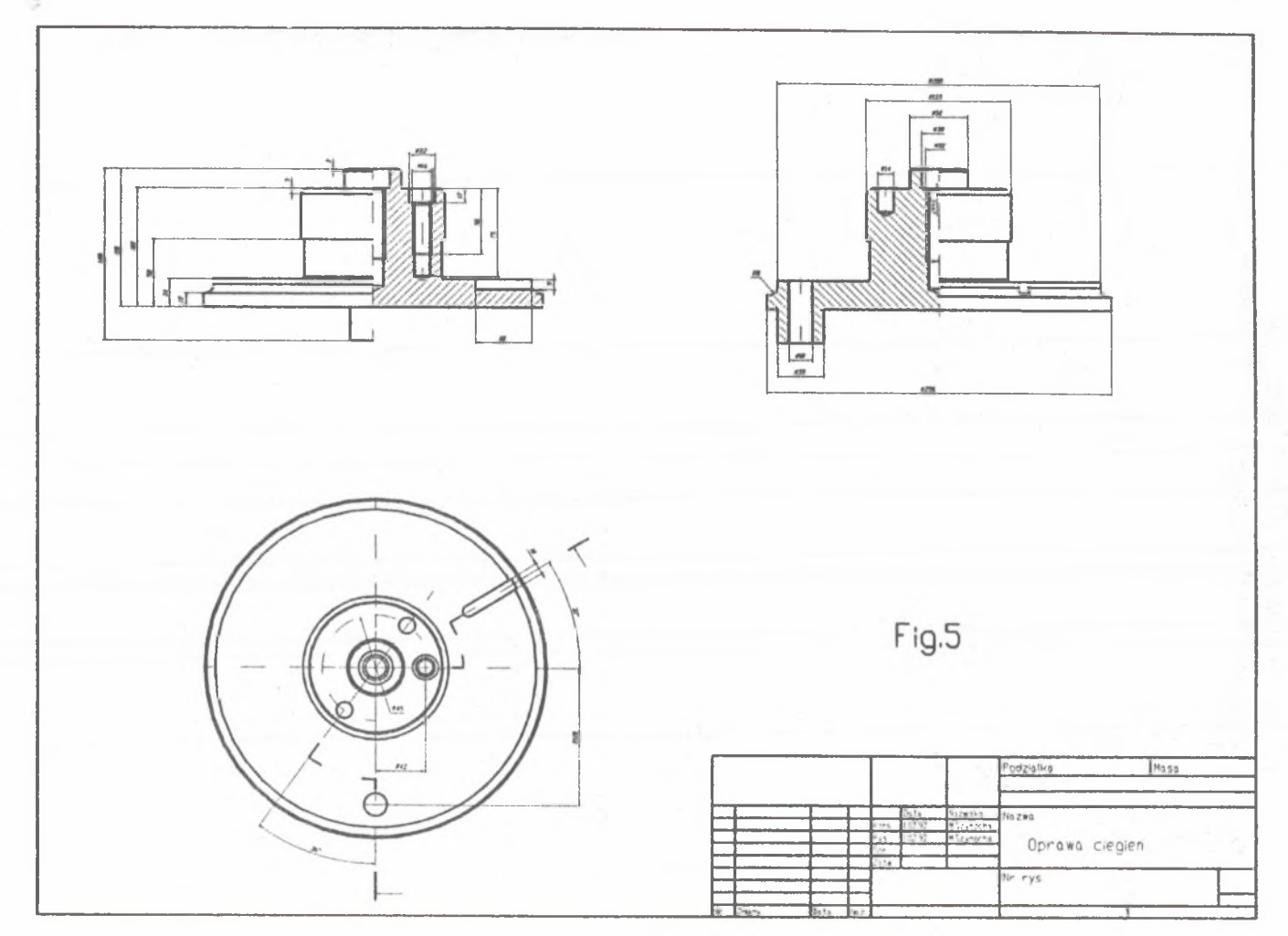

 $\mathbf{I}$ 

- [2] Pahl, G.: Modellierungsstrategien beim Einsatz von 3D-CAD-Systemen. Teil 2. Konstruktion 42(1989) 79-83
- [3] Abein, O.: Die CA..-Techniken in der industriellen Praxis. Carl Hansen Verlag, München Wien, 1990
- [4] Reinking, J.-D.: CAD Arbeitstechnik als optimierbarer Modellierungsprozeß. Konstruktion 39(1987) 64-70
- [5] LOGOCAD Podręcznik użytkownika, LOGOTEC Engineering.
- [6] LOGOCAD Podręcznik 3D, LOGOTEC Engineering.
- [7] AutoCAD Relase 11, Referens Manual, August 24,1990, Autodesk Ltd.
- [8] PROTOOL Reference, CSE Corporation.
- [9] PROTOOL Tutorial, CSE Corporation.

# EINSATZ VON AUSGEWÄHLTEN GRAPHISCHEN CAD - SYSTEMEN IN DER DIDAKTIK

## Zusammenfassung

In der Arbeit wird die Bedürfnisidentifikation im Bereich der Darstellungslehre von Maschinen durchgeführt. Weiter sind die Methoden der 3D-Modellierung dargestellt. Diese Methoden sind bei einer dreidimensionalen Objektbeschreibung mit Hilfe von CAD-Systemen LOGOCAD, AutoCAD und PROTOOL eingesetzt. Nach dem Erstellen eines 3D-Modells werden die Möglichkeiten der 2D-Zeichnungsvermassung analysiert.

## USING THE CAD-3D SOFTWARE IN DIDACTICS.

#### Summary

In the paper possibilities of using CAD-3D software in didactics were presented. Creation of construction as two dimensional views dominates in all fields of technic for today. Most systems which aid design process operate in 2D space. But now we observe quick development of 3D software package.Presented systems (A-CAD 11, LOGOCAD 4.0, PROTOOL 1.1) have possibility to create and transformation drawings in 3D space. Exercises lessons on Mechanical Engineering Department of Silesian Technical University develop competence both creation of flat drawings basing on axonometric drawings and creation real medullas using that systems. In the paper 5 methods of 3D model creation were indicate.

1. Application of primitives (elementary solid accessible in system) put on operations: add object, difference, union.

2. Contour rotation around an axe.

This method is the best for creation of solid revolution having very complicated form and when modeling described in (point 1) are too complicated.

3. Attribute to a contour the 3th dimension (depth)

4. Sweep the optional contour perpendicular along the curve in the space.

5. Mixed method.

The most effective method of 3D model creation turn out mixed method. Building separate models are suggested for every homogenous parts of objects (holes, grooves, fig.2) Creation individual 3D models and place them in suitable position with suitable

scale can be profitable even for very simple elements like a groove. Every modification of a very built-up element is more easy to carry out if finished fragments of them exist in external memory.

Besides of many natural advantages the work in 3D system is more strenuous then in 3D ones. It is because 3D modules are less advanced. Space representation of engineering drawing is faced with difficulties which result from character of that graphic type. Conversion from 3D to traditional documentation in more cases are not easy.

**Wpłynęło do redakcji w marcu 1992r. Recenzent: Wit GRZESIK**